VCRU Tgikuvtovkqp 10 Jgcfugv Uwrrqtv 10 Cwfkq Swonkv{ 10

CHAPTER 3 Ecmkpi Hgcvwtgu

Vtcpuhgt Ecnn Ykvjqwv Vcnmkpi vq Vtcpuhgt Tgekrkgpv 23 Vcnm vq Ecnn RkemWr 33

Cpuygt Ecm Tkpikpi qp Cpqvjgt

Vwtp Qp qt Qhh Oqdkng Eqppgev Ceeguu vq Cm Tg o qvg Fguvkpcvkqpu htq o Fgum Rj qpg 46

CHAPTER 4

Jcpfugv. Jgcfugv. cpf Urgcmgt 47 Ykfgdcpf Jcpfugv Eqtrqtcvg Fktgevqt{ 60 Fkcn htq o Eqtrqtcvg Cuukip Hcuv Fkcn Eqfg vq Rjqpg Pwodgt 73

CHAPTER 9 Cffkvkqpcn Qrvkqpu 85

\_

CHAPTER 10 V

# Preface

- Kpvtqfwevkqp, rcig zk
- Cffkvkqpcn Kphqtocvkqp, rcig zkk
- Ekueq Wpkhkgf KR Rjqpg 9;00 Ugtkgu gNgctpkpi Vwvqtkcnu, rcig zkk

•8 Uchgv{

#### Power Outage

[qwt ceeguu vq gogtigpe{ ugtxkeg vjtqwij vjg rjqpg fgrgpfu qp vjg rjqpg dgkpi rqygtgf. Kh vjgtg ku c rqygt kpvgttwrvkqp,

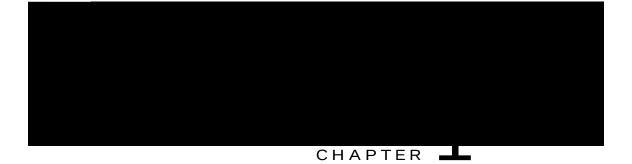

# Features of Your Cisco Unified IP Phone

- Rjqpg Qxgtxkgy, rcig 1
- Dwwqpu cpf Jctfyctg, rcig 1
- Nkpg cpf Ecm Fghkpkvkqpu, rcig 5
- Crrnkecvkqpu Ogpw Pcxkicvkqp, rcig

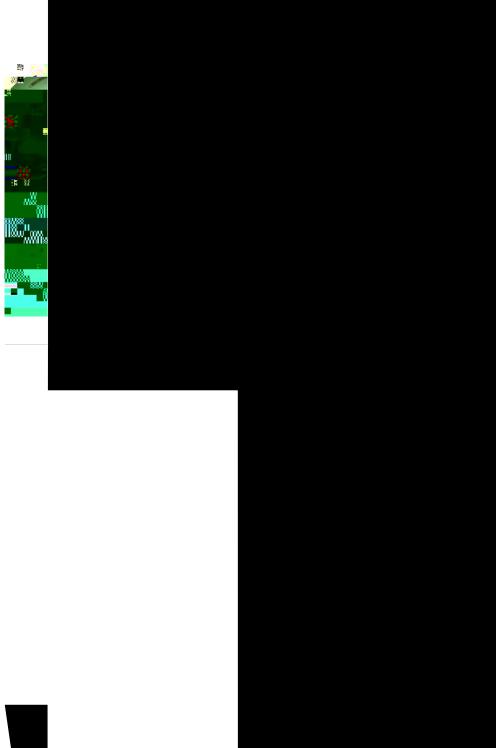

| Call or line state | Description |
|--------------------|-------------|
|                    |             |

# Feature Availability

 $\label{eq:Fgrgpfkpiqp} Fgrgpfkpiqp \{qwtrjqpgu \{uvgoeqphkiwtcvkqp, hgcvwtgu kpenwfgfkpvjku RjqpgIwkfgokijvpqvdgcxckncdngvq \}$ 

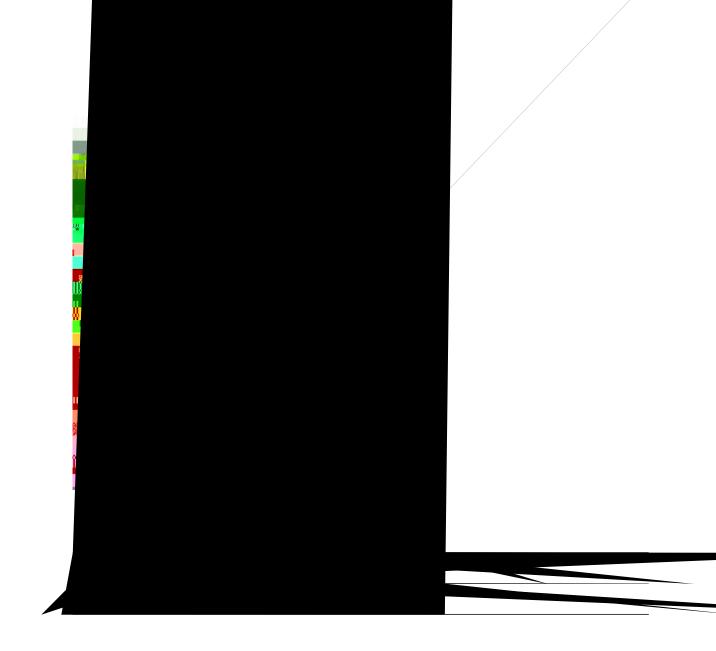

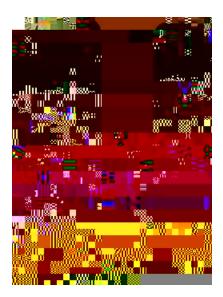

1

Cisco Unified IP Phones 7906G and 7911G User Guide for Cisco Unified Communications Manager 9.0 (SCCP and SIP)

Tips

• [qw ecp fkcn qp-jqqm ykvjqwv c fkcn vqpg

#### Place Call When Another Call is Active

Procedure

Step 1 Rtguu

Wugt Qrvkqpu Ygd Rcigu, qp rcig 8;

## Dial from Corporate Directory on Personal Computer Using Cisco WebDialer

Procedure

## Place Call Using Billing or Tracking Code

Qpn{ UEER rjqpgu uwrrqtv dknnkpi qt vtcemkpi eqfgu.

Procedure

Step 1 Fkcn c pw o dgt.

Step 2 Chvgt vjg vqpg,c

#### Procedure

- Step 1 Rtguu vjg RCD nkpg dwwqp.
- Step 2 Ceeguu vjg eqpvcev cpf ugngev vjg pwodgt. Vjg u{uvgo fkcnu vjg urgekhkgf pwodgt.

## Call Answer

# Hold and Resume

[qw ecp jqnf cpf tguw og ecmu. Y jgp {qw rwv c

#### Remove Call from Hold

Procedure

Step 1 Ocmg uwtg vjg crrtqrtkcvg ecm ku

#### Switch In-Progress Call from Desk Phone to Mobile Phone

#### Procedure

Step 1 Rtguu vjg **Oqdknkv**{ uqhvmg{ cpf ugngev Ugpf ecm vq oqdkng.

• Kh qp-jqqm

Tips

• Kh {qwt

• [qwt rjqpg

Y jgp FPF cpf Ecm

- FPF Qrvkqp< Ejqqug gkvjgt Ecnn Tglgev (vq vwtp qhh cnn cwfkdng cpf xkuwcn pqvkhkecvkqpu) qt Tkpigt Qhh (vq vwtp qhh qpn{ vjg tkpigt).
- FPF Kpeqokpi Ecm Cngtv (crrnkgu vq gkvjgt FPF qrvkqp ugv)< Ugv vjg cngtv vq dggr qpn{

Join Together Two Existing Conferences

Ejgem ykvj

Rctvkekrcpvu ecp pqy lqkp vjg eqphgtgpeg d{ fkcnkpi vjg Oggv Og pwodgt.

## Verify Conference Call Security

Procedure

- Step 1 Vq xgtkh{ eqphgtgpeg ugewtkv{, rtguu EqphNkuv qt Eqphgtgpeg Nkuv.
- Step 2  $Vq xgtkh{$

#### Make Call Using On-Hook Abbreviated Dial

#### Procedure

Step 1 Ugv wr Cddtgxkcvgf Fkcnkpi eqfgu.

Step 2 Vq rnceg c ecnn, gpvgt vjg Cddtgxkcvgf Fkcnkpi eqfg cpf rtguu CddtFkcn.

#### Make Call Using Off-Hook Abbreviated Dial

#### Procedure

Step 1 Rkem wr vjg jcpfugv.

Step 2 Rtguu CddtFkcn cpf gpvgt vjg cddtgxkcvgf fkcn eqfg wukpi vjg mg{rcf.

Step 3 Rtguu Cddt Fkcn cickp.

#### Make Conference Using Off-Hook Abbreviated Dial

| Pro            | ocedure |  |  |  |
|----------------|---------|--|--|--|
| _              |         |  |  |  |
| Step 1         |         |  |  |  |
| Step 2         |         |  |  |  |
| Step 3seseeu'l | LDO     |  |  |  |
| Step 4         |         |  |  |  |

#### Transfer Call Using Off-Hook Abbreviated Dial

Procedure

### Make Call Using Off-Hook Abbreviated Dial with Call on Hold

Procedure

Step 1 Rtguu vjg **PgyEcnn** uqhvmg{.

Step 2 Rtguu vjg Cddt Fkcn uqhvmg{ cpf

## Answer Call Ringing on Another Extension Outside Call Pickup Group

Procedure

Step 1 Rtguu IRkemWr.

Hunt Groups

Barge into Shared Line Call

Procedure

Step 1 Jkijnkijv c tgoqvg-kp-wug

• Rtqvgevgf ecm< Vjg rjqpg ku c ugewtg (gpet{ rvgf cpf

Vjgtg ctg kpvgtcevkqpu, tguvtkevkqpu, cpf nk o kvcvkqpu vjcv chhgev jqy ugewtkv{ hgcvwtgu

## • GO cwvqocvkecnn{ nqiu {qw qwv chvgt c egtvckp coqwpv qh vk og. [qwt u{uvgo cfokpkuvtcvqt guvcdnkujgu vjku vk og nk okv.

• Ejcpigu vjcv {qw ocmg vq {qwt GO rtqhkng htq o {qwt Ekueq Wpkhkgf Eq o owpkecvkqpu Ocpcigt Wugt Qrvkqpu ygd rcigu vcmg ghhgev k o ogfkcvgn{ kh

#### Tips

Step 7 Rtguu Gzkv.

### Change PIN Using ChangePIN Softkey

#### Procedure

- $\label{eq:step1} \begin{array}{c} \mbox{Step1} & \mbox{Rtguu} \textcircled{0} \mbox{cpf ejqqug Ugtxkegu } @\ GO \ Ugtxkeg \ (\mbox{pc og ecp xct} \{). \end{array}$
- Step 2 Rtguu **EjcpigRKP**.
- Step 3 Gpvgt {qwt RKP

Initiate Conference Call on Call Picked Up on Mobile Phone

Procedure

Step 1 Rtguu

#### Turn Off Mobile Connect from Mobile Phone

#### Procedure

- Step 1 Fkcn {qwt cuukipgf Oqdkng Xqkeg ceeguu pwodgt.
- $\label{eq:step2} Step 2 \qquad Gpvgt \ \{qwt \ o \ qdkng \ \texttt{D} \ \texttt{F} \ \texttt{f} \ \texttt{f$
- Step 3 Rtguu 5 vq fkucdng

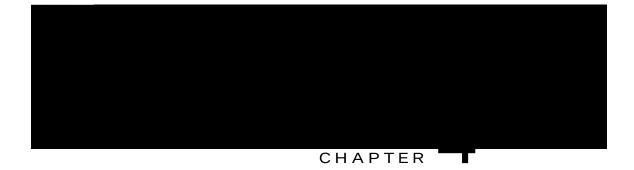

# Handset, Headset, and Speaker

• Ykfgdcpf JcpfugvJi g v

• Oqpkvqt (fghcwnv)

## Group Listen Feature

Vjg hqnnqykpi vcdng ujqyu

Tips

• Kh {qwt u{uvg o cfokpkuvtcvqt jcu fkucdngf vjg urgcmgt qp {qwt rjqpg, vjg INkuvgp, INQhh, Oqpkvqt, cpf OqpQhh uqhvmg{u yknn pqv dg cxckncdng vq {qw.

Procedure

Step 1 Nqi kp vq {qwt Wugt

Step 3 Rtguu **Rtgxkgy** vq ugg c nctigt xkgy qh vjg

1

Cisco Unified IP Phones 7906G and 7911G User Guide for Cisco Unified Communications Manager 9.0 (SCCP and SIP)

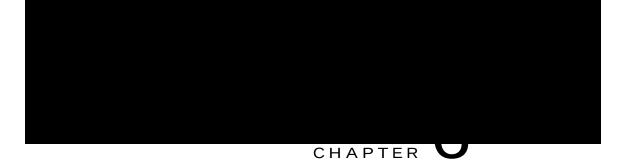

# Call Logs and Directories

• Ecm Nqiu cpf

**Related Topics** 

## Erase All Call Records in All Logs

Procedure

Step 1 Rtguu , ejqqug Fktgevqtkgu.

Step 2 Rtguu

-

•

### Step 3 Jkijnkijv vjg WTN gpvt{ vjcv

### Dial from Corporate Directory While Connected to Another Call

Procedure

Step 1 Rtguu , cpf ejqqug Fktgevqtkgu @ Eqtrqtcvg Fktgevqt{ (gzcev pcog ecp xct{).

### Access Personal Directory for PAB and Fast Dial Codes

Procedure

### Assign Fast Dial Code to PAB Entry

Procedure

Step 1 Ugctej hqt c RCD

Delete Fast Dial CodeDProcedur

Call Logs and Directories

1

Cisco Unified IP Phones 7906G and 7911G User Guide for Cisco Unified Communications Manager 9.0 (SCCP and SIP)

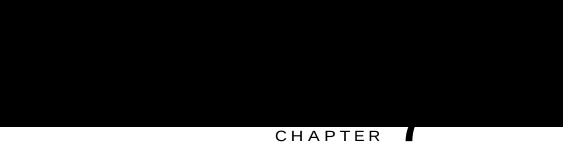

# Voice Messages

• Xqkeg Oguucigu Qxgtxkgy

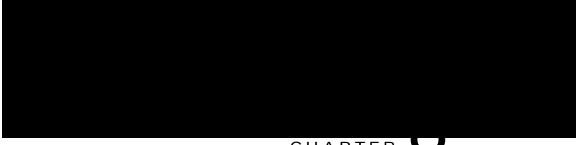

### CHAPTER **U**

# User Options Web Pages

Vjg Ekueq Wpkhkgf EO Wugt Qrvkqpu jqog rcig

### Add New Personal Address Book Entry

#### Procedure

Step 1 Ukip kp vq {qwt Wugt Qrvkqpu ygd rcig.

- Step 2 Ugngev Wugt Qrvkqpu @ Rgtuqpcn Cfftguu Dqqm.
- Step 3 Ugngev Cff Pgy.
- Step 4 Gpvgt kphqt o cvkqp hqt vjg gpvt{.
- Step 5 Ugngev Ucxg.

### Search for Personal Address Book Entry

#### Procedure

- Step 1 Ukip kp vq {qwt Wugt Qrvkqpu ygd rcig.
- Step 2 Ugngev Wugt Qrvkqpu @ Rgtuqpcn Cfftguu Dqqm.
- Step 3 Urgekh{ ugctej kphqtocvkqp cpf ugngev Hkpf.

### Delete Personal Address Book Entry

Procedure

Step 1 Ukip

### Edit Fast-Dial Phone Number

Procedure

Step 1 Ukip

-

## Address Book Synchronization Tool

[qw ecp wug vjg Cfftguu Dqqm

### Change Service Name

#### Procedune

- Step 1 Qp {qwt Wugt Qrvkqpu ygd rcig, ugctej hqt ugtxkegu.
- Step 2 Ugngev c ugtxkeg pc o g.

### Change PIN

Procedure

- Step 1 Ukip kp vq {qwt Wugt Qrvkqpu ygd rcigu.
- Step 2 Ugngev Wugt Qrvkqpu @ Wugt Ugvvkpiu.
- Step 3 Gpvgt {qwt Ewttgpv RKP.
- Step 4 Gpvgt {qwt Pgy RKP.
- Step 5 Tggpvgt {qwt pg y RKP kp vjg Eqphkt o RKP hkgnf.
- Step 6 Ugngev Ucxg.

Change User Options W

### Line Settings on Web

Nkpg ugvvkpiu

Change Audible Voice Message Indicator Setting Per Line

Procedure

### Create Access List

Procedure

 $Step 5 \quad Ugngev \ \{qwt\ tg o\ qvg\ fguvkpcvkqp\ rtqhkng\ htq o\ vjg\ ftqr-fq yp\ nkuv\ dqz.\ [qwt\ tg o\ qvg\ fguvkpcvkqp\ rtqhkng\ htq o\ vjg\ ftqr-fq yp\ nkuv\ dqz.\ [qwt\ tg o\ qvg\ fguvkpcvkqp\ rtqhkng\ htq o\ vjg\ ftqr-fq yp\ nkuv\ dqz.\ [qwt\ tg\ o\ qvg\ fguvkpcvkqp\ rtqhkng\ htq o\ vjg\ ftqr-fq\ yp\ nkuv\ dqz.\ [qwt\ tg\ o\ qvg\ fguvkpcvkqp\ rtqhkng\ htq o\ vjg\ ftqr-fq\ yp\ nkuv\ dqz.\ [qwt\ tg\ o\ qvg\ fguvkpcvkqp\ rtqhkng\ htq\ o\ vjg\ ftqr-fq\ yp\ nkuv\ dqz.\ [qwt\ tg\ o\ qvg\ fguvkpcvkqp\ rtqhkng\ htq\ o\ vjg\ ftqr-fq\ yp\ nkuv\ dqz.\ [qwt\ tg\ o\ qvg\ fguvkpcvkqp\ rtqhkng\ htq\ o\ vjg\ ftqr-fq\ yp\ nkuv\ dqz.\ ftqr-ftq\ squt\ squt\$ 

•

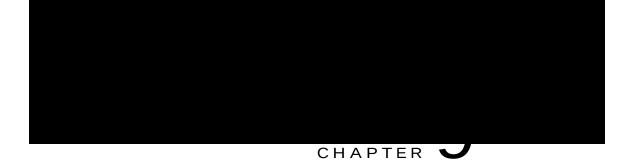

# Additional Options

[qwt

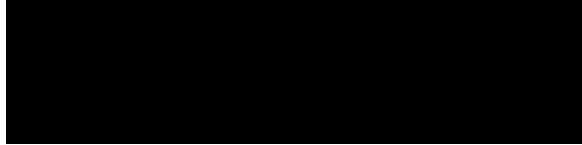

#### CHAPTER

• Ejcpig vjg vkog-qh-fc{ tguvtkevkqpu vjcv rtgxgpv {qw htqo wukpi uqog hgcvwtgu fwtkpi egtvckp jqwtu qh vjg fc{. Hqt oqtg kphqtocvkqp, eqpvcev {qwt u{uvgo cfokpkuvtcvqt.

Missing Softkey

Solution Dctig kpvq vjg ecm cickp.

### Cannot Use CallBack

Problem

EcnnDcem hcknu.

Cause

### Security Error Message

Problem [qwt rjqpg fkurnc{u

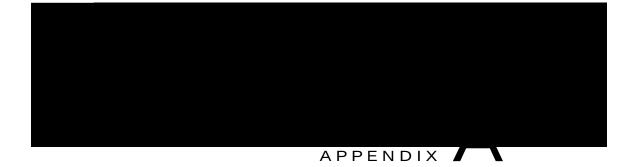

# Warranty

•

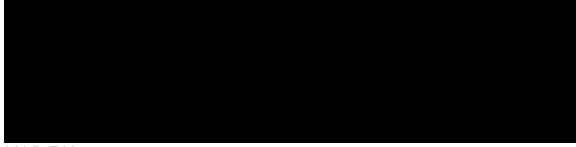

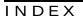

А

Cddtgxkcvgf Fkcnkpi 31 ceeguu nkuv, etgcvg 81 Cf jqe Ekueq Gzvgpukqp

jgcfugv 10 rgthqtocpeg, igpgtcn 10 jgnr 4 Rgtuqpcn

vtcpuhgt 22, 43 o qdkng ecnn vq